## How to connect to U:/ V:/ and W:/ a Mac

- 1) Open Finder
- 2) Click Go and then Connect to Server...

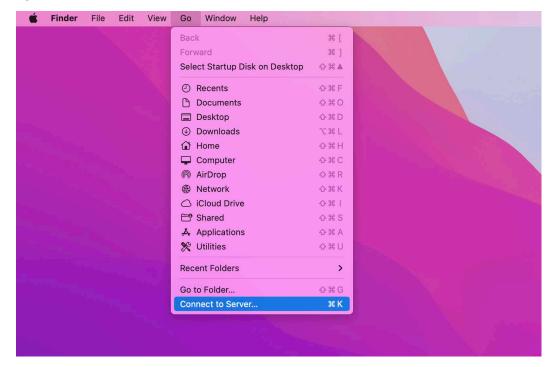

3) Below are the paths you will want to enter in order to connect to each Network Drive

**U:** smb://nas01.itap.purdue.edu/krannert\_users

**V:** smb://nas01.itap.purdue.edu/krannert\_groups

W: afp://afp.itap.purdue.edu/home

\*If you are off campus, you will need to connect to the Purdue VPN to access the network drives VPN Instructions